### **Moodle: Student Access**

Moodle is an online content delivery system available to students and teachers. When you sign into Moodle, you will see the classes that have been assigned to you, and you will be able to complete the work within those classes online. Below are directions for how you can access and use Moodle and your classes.

• To sign into Moodle, go to [http://moodle.svsd.net](http://moodle.svsd.net/) Sign in with your school username and password.

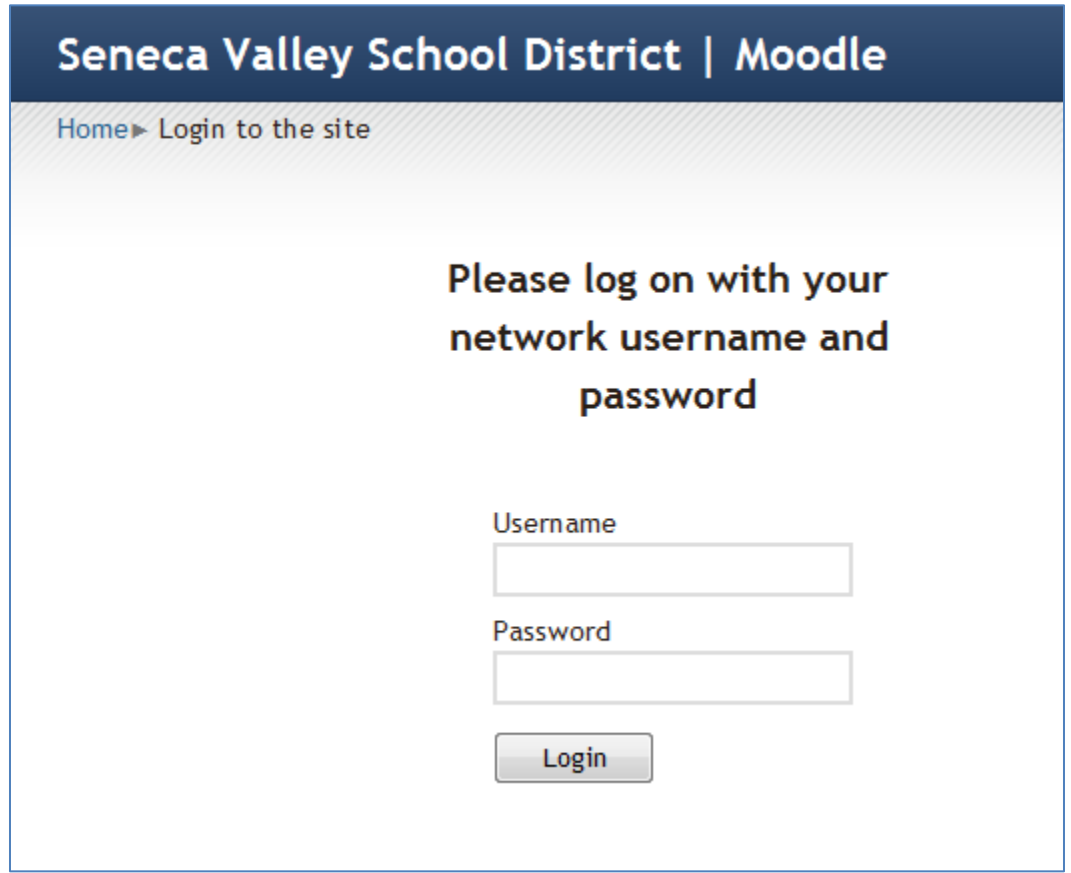

• The classes that have been assigned to you will be listed on the left. A short description of each class may be listed beside its name on the right.

## Seneca Valley School District | Moodle

My courses

[IHS] GLOBAL SCIENCE

Teacher: Courtney Williams

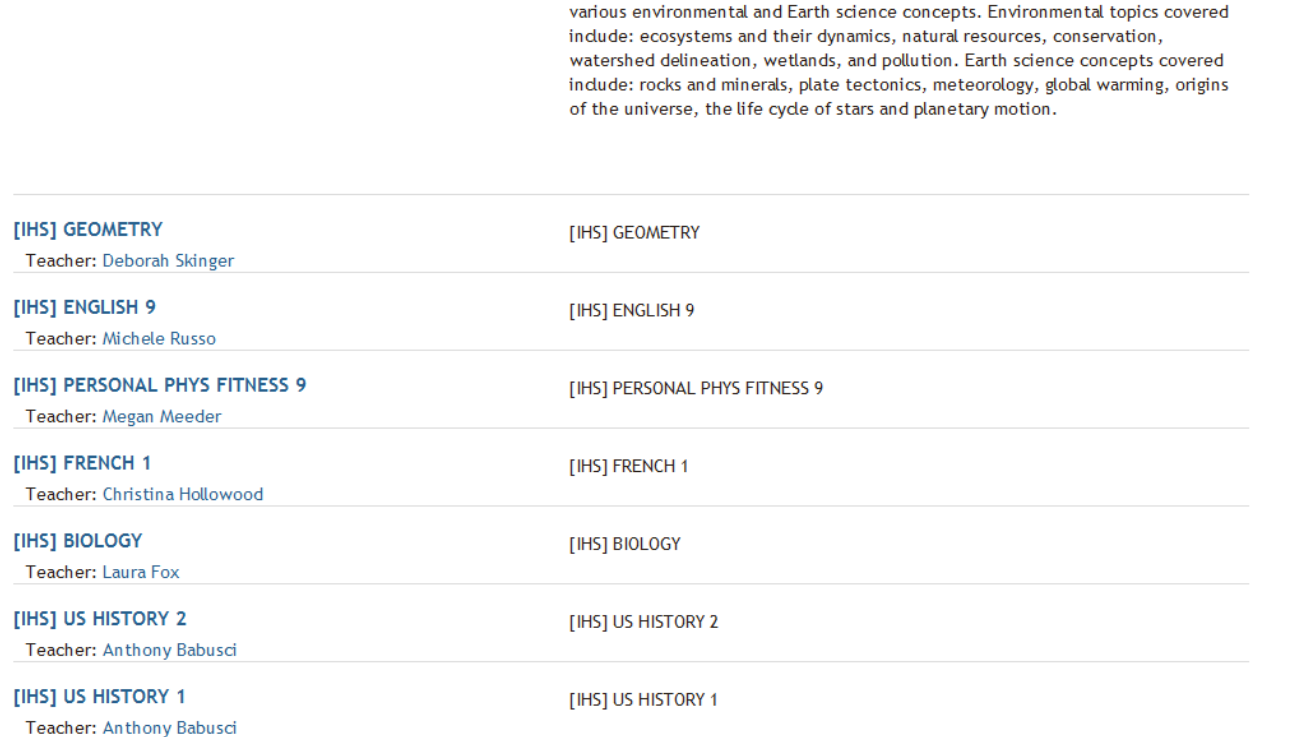

[IHS] GLOBAL SCIENCE

Global Science is a one-semester required course that serves as an introduction to

- To see and complete the work for a class, click on its title.
- The page that opens is divided into two parts:
	- o The section on the left contains all the materials that your teacher has provided for you and the assignments that you are to complete.

# HONORS BIOLOGY - McMurray 2011-2012

Home» My courses» HONORS BIOLOGY

## **Topic outline**

### **Recommended Reading**

Owl Book, Microorganism Chapters: 25-28

Mrs.McMurray's Schoolwires Website <sup>1</sup> files.svsd.net Cards for Teachers

#### $\mathbf{1}$ May 21-25, 2012

Monday 5/21: Plant Quiz, Kingdom Animalia Notes

Tuesday 5/22: Invertebrate Zoo

Wednesday 5/23: Squid Dissection

Kingdom Animalia LS

### $\overline{2}$ **Virtual Dissections**

Squid - The Inside Story Squid 1 Squid 2 - scroll down to page 3  $\overline{9}$  Squid 3

#### 3 **Invertebrate Zoo**

**Phylum Porifera** Phylum Cnidaria Irukandji - Deadly Box Jellyfish Phylum Platyhelminthes an Phylum Nematoda **Phylum Mollusca** Phylum Annelida Phylum Arthropoda

 $\circ$  The section on the right contains teaching tools that your teacher will use in the class. This section may also contain other sections that your teacher has set up to provide you with important class information, such as a calendar. The components of this section will vary by teacher.

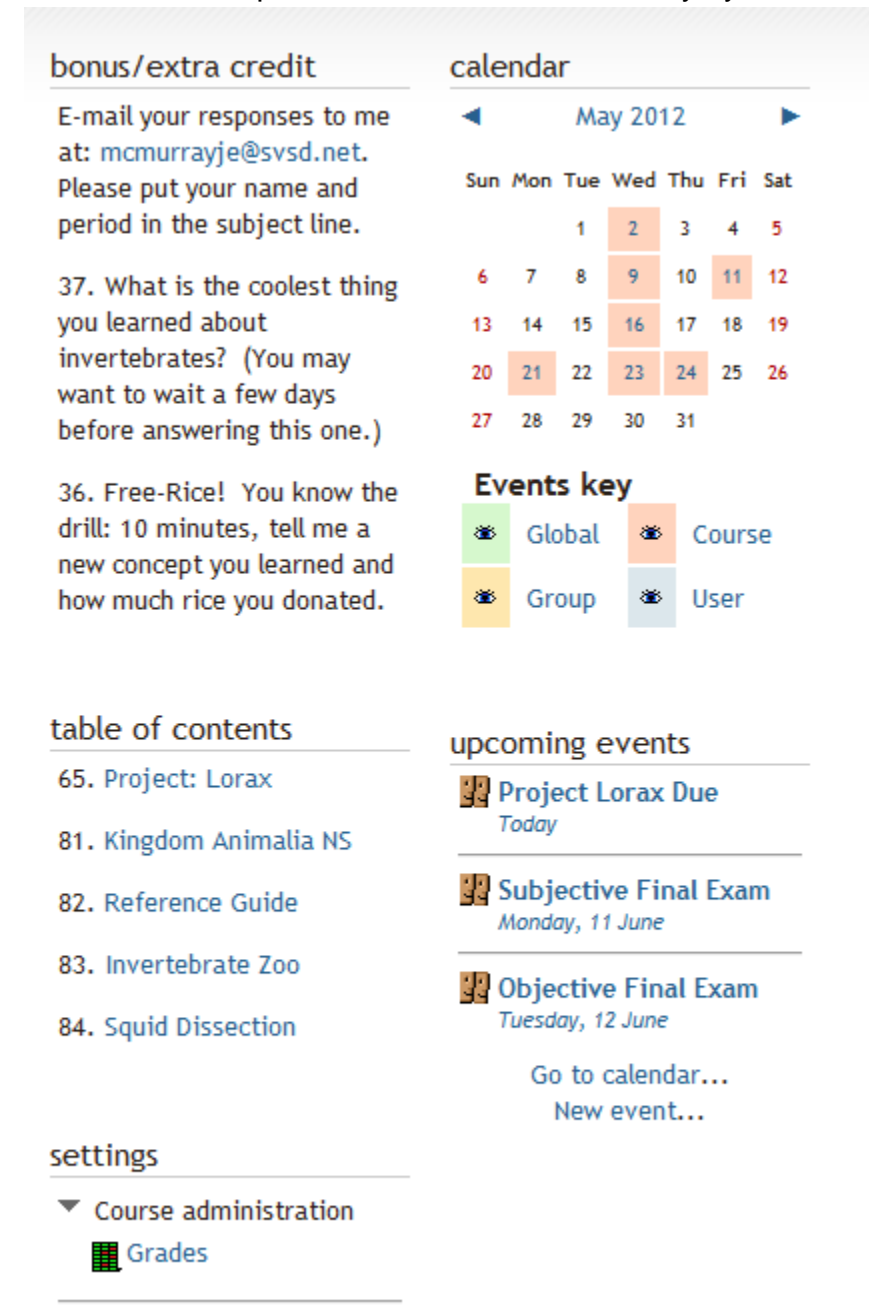

 $\blacktriangleright$  My profile settings

 The section on the left will be divided into parts listed either by date or by topic. Within each part, the materials and activities provided for you by your teacher will be listed. To see those materials, click on the title of each item. The materials

will then open for you to read or watch. Some of the listed items may be assignment submission links that will explain an assignment and give you the opportunity to respond or upload a file to complete it.

- Once you have submitted assignments, your teacher will be able to see and grade your work.
- It is important to follow your teachers' directions relating to how they want you to complete the work in Moodle.